Memóriamodulok Felhasználói útmutató © Copyright 2007 Hewlett-Packard Development Company, L.P.

Az itt található információ értesítés nélkül változhat. A HP termékeire és szolgáltatásaira kizárólag az adott termékhez vagy szolgáltatáshoz mellékelt nyilatkozatokban kifejezetten vállalt jótállás vonatkozik. Az itt leírtak nem jelentenek további jótállást. A HP nem vállal felelősséget a jelen dokumentumban esetleg előforduló technikai vagy szerkesztési hibákért és hiányosságokért.

Első kiadás: 2007. július

A kiadvány cikkszáma: 448444-211

### **A termékkel kapcsolatos tájékoztatás**

Ez a felhasználói kézikönyv azokat a funkciókat írja le, amelyek a legtöbb típuson megtalálhatók. Előfordulhat azonban, hogy az Ön számítógépén bizonyos funkciók nem érhetők el.

# **Tartalomjegyzék**

**[További memóriamodul behelyezése és cseréje](#page-6-0)**

**[Tárgymutató ...................................................................................................................................................](#page-10-0)..... 5**

## <span id="page-6-0"></span>**További memóriamodul behelyezése és cseréje**

A számítógépben egy memóriamodul-rekesz található, amely a számítógép alján helyezkedik el. A számítógép memóriakapacitását a memóriamodul bővítőhelyein lévő modulok kicserélésével lehet növelni.

- **FIGYELEM!** Az elektromos áramütés és a készülék megrongálódásának megelőzéséhez a memóriamodul beszerelése előtt húzza ki a tápkábelt és vegye ki az összes akkumulátort.
- **VIGYÁZAT!** A elektrosztatikus kisülés (ESD) megrongálhatja az elektronikus alkatrészeket. Mielőtt bármilyen műveletbe kezdene, vezesse el a testén a felhalmozódott statikus elektromosságot egy földelt fémtárgy megérintésével.

Memóriamodul behelyezéséhez vagy cseréjéhez:

- **1.** Mentse el a munkáját.
- **2.** Kapcsolja ki a számítógépet és csukja le a kijelzőt.

Ha nem tudja biztosan, ki van-e kapcsolva vagy hibernált állapotban van-e a számítógép, kapcsolja be azt a bekapcsoló gomb megnyomásával. Ezután állítsa le a számítógépet az operációs rendszeren keresztül.

- **3.** Válassza le a számítógéphez csatlakozó összes külső hardveres eszközt.
- **4.** Húzza ki a tápkábelt a váltakozó áramú csatlakozóaljzatból.
- **5.** Fordítsa meg a számítógépet és helyezze vízszintes felületre.
- **6.** Vegye ki a számítógép akkumulátorát.
- **7.** Lazítsa meg a memóriamodul-rekesz borítását rögzítő csavart **(1)**.

<span id="page-7-0"></span>**8.** Emelje le a memóriamodul-rekesz borítását **(2)** a számítógépről.

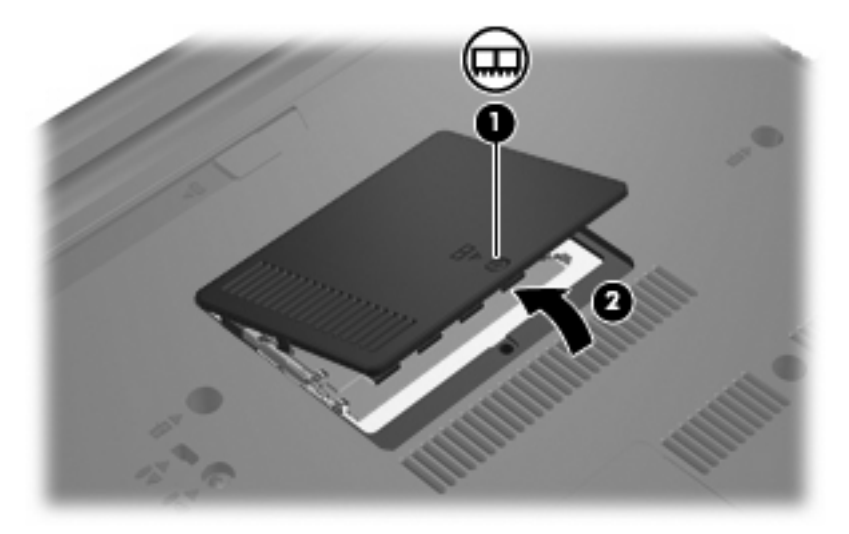

- **9.** Memóriamodul cseréjekor távolítsa el a memóriafoglalatban található memóriamodult:
	- **a.** Húzza szét a memóriamodul két oldalát rögzítő reteszt **(1)**.

A memóriamodul felpattan.

- **VIGYÁZAT!** A memóriamodul megóvása érdekében a memóriamodult csak a széleinél fogja meg. Ne érjen a memóriamodulon lévő alkatrészekhez.
- **b.** Fogja meg a memóriamodult a széleinél **(2)**, és óvatosan húzza ki modult a memóriamodul bővítőhelyről.

A memóriamodul épségének megőrzéséhez az eltávolítás után helyezze a modult antisztatikus tartóba.

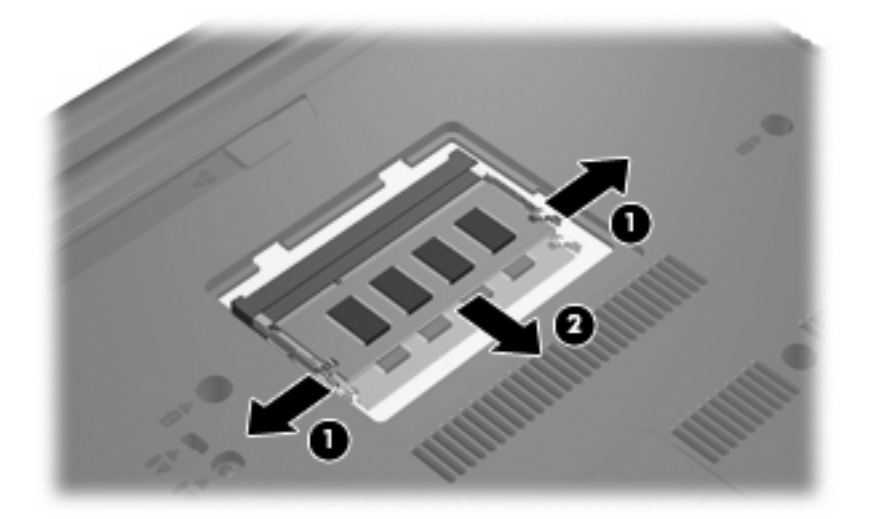

**10.** Új memóriamodul behelyezése:

- <span id="page-8-0"></span>**VIGYÁZAT!** A memóriamodul megóvása érdekében a memóriamodult csak a széleinél fogja meg. A memóriamodulon lévő alkatrészekhez ne érjen hozzá.
	- **a.** A memóriamodul hosszabbik oldalán lévő bemetszést **(1)** igazítsa a memóriamodul bővítőhelyen lévő pöcökhöz.
	- **b.** A memóriamodult 45 fokos szögben tartva tolja azt a **(2)** a memóriamodul bővítőhelyre, úgy, hogy az ott stabilan álljon.
		- △ **VIGYÁZAT!** A memóriamodul megóvása érdekében a ne hajlítsa meg a memóriamodult.
	- **c.** Óvatosan nyomja lefelé a memóriamodult **(3)** a memóriamodul bal és jobb oldalára egyforma nyomóerőt kifejtve, amíg a reteszek be nem kattannak a helyükre.

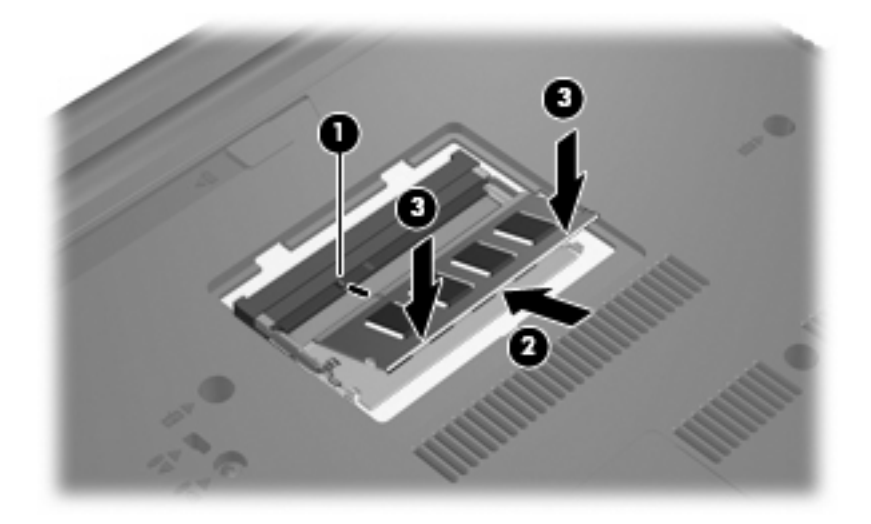

- **11.** A memóriamodul-rekeszen lévő pöcköket **(1)** igazítsa a számítógépen található résekhez.
- **12.** Tegye vissza a borítást **(2)**.
- **13.** Húzza meg a memóriamodul-rekesz borítását rögzítő csavart **(3)**.

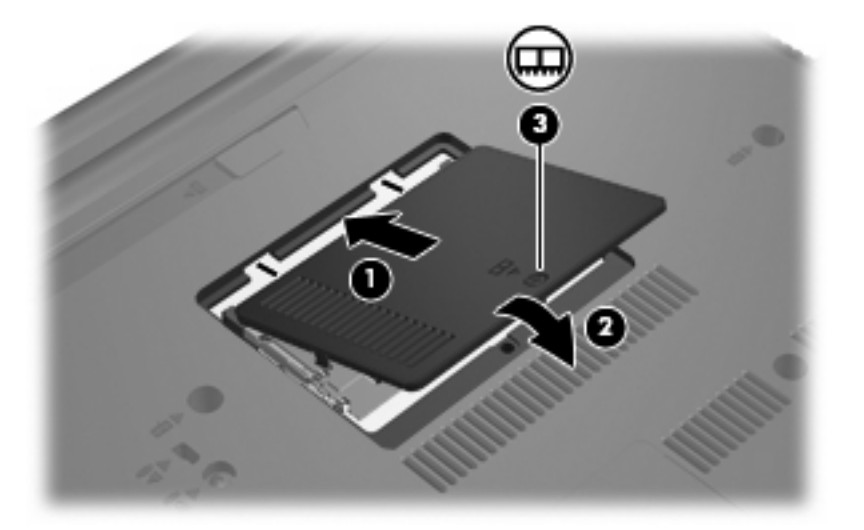

**14.** Tegye vissza az akkumulátort.

- **15.** Csatlakoztassa vissza a külső feszültségforrást és eszközöket.
- **16.** Kapcsolja be a számítógépet.

# <span id="page-10-0"></span>**Tárgymutató**

#### **M**

memória memóriamodulok cseréje [1](#page-6-0) memóriamodul behelyezés [2](#page-7-0) eltávolítás [2](#page-7-0) visszahelyezés [1](#page-6-0) memóriamodul-rekesz borítás eltávolítás [2](#page-7-0) visszahelyezés [3](#page-8-0)

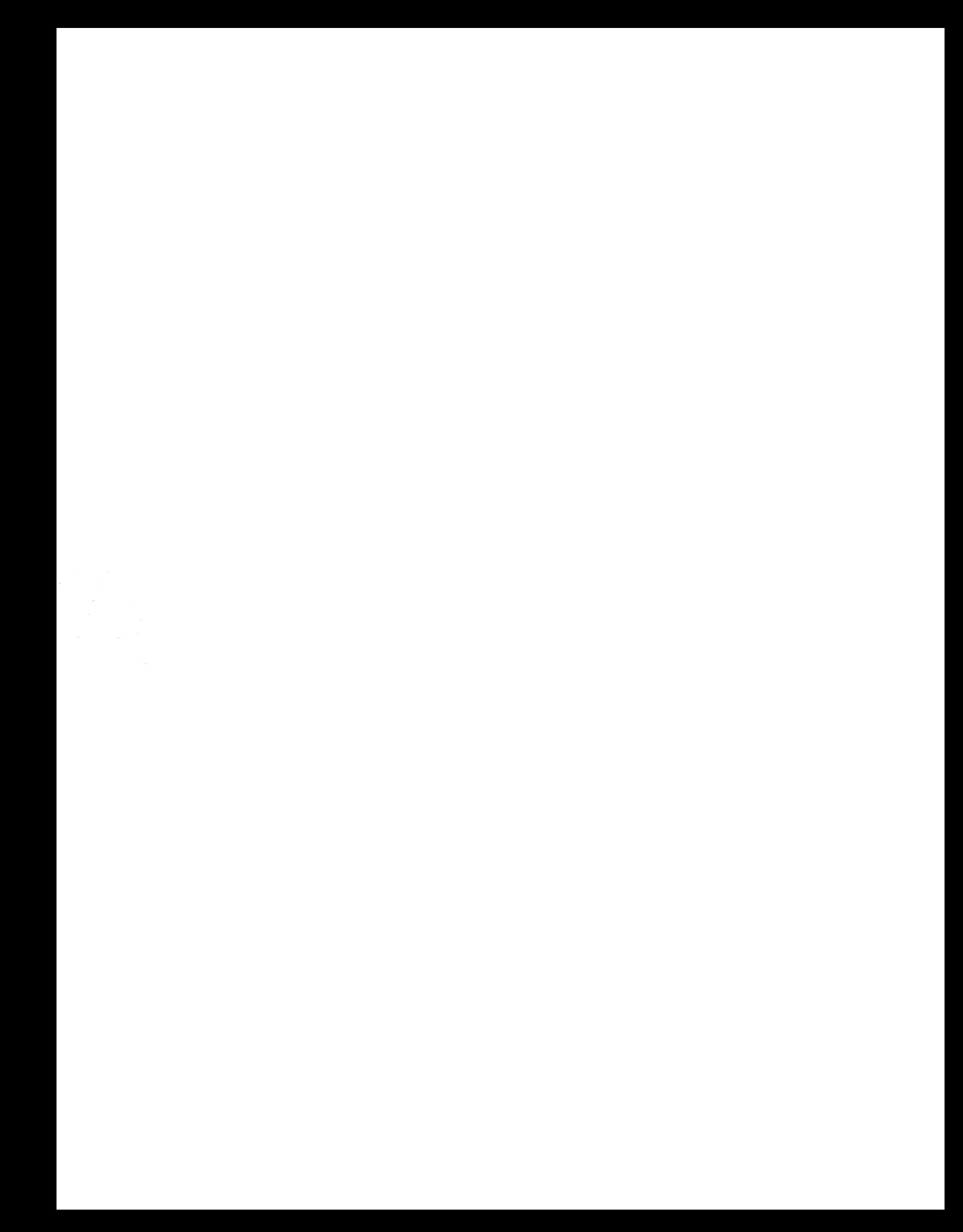